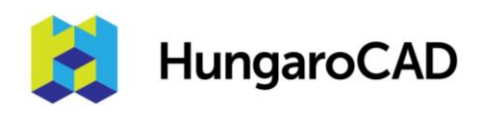

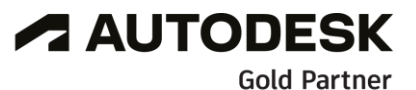

**Authorised Training Centre** 

# AutoCAD alaptanfolyam 2D rajzolás és dokumentálás

# Tematika

Tanfolyam hossza: 3 nap

Az tanfolyam célja, hogy elvégzése után a résztvevők képesek legyenek 2D rajzok előállítására, módosítására és nyomtatására az AutoCAD programból.

A tanfolyam három napja során a résztvevők végig mennek az AutoCAD alapvető témakörein. A tanfolyam logikája szerint a résztvevők a tanfolyam elején megismerkednek az alapvető rajzeszközökkel, amelyekkel már a képzés elején egyszerű rajzokat tudnak készíteni. A tanfolyam folyamán ezeket az eszközöket bővítve haladunk előre. A tanfolyam során nem kerül ismertetésre minden AutoCAD-ben található eszköz. Kimaradnak a 3D és látványterv készítő eszközök. Csak azok az elvek és eszközök képezik részét ennek a tanfolyamnak, amelyek a 2D rajzolás és dokumentálás során szükségesek lehetnek.

# **A tanfolyam fő témakörei:**

- Az AutoCAD felépítésének és kezelőfelületének megismerése.
- Az alapvető rajz, szerkesztő és megtekintő eszközök használata.
- Rajzok kezelése fóliák segítségével.
- Rajzelemek és blokkok kezelése.
- A pontos rajzolás és precíz pozíció meghatározás eszközei.
- Rajzlapok összeállítása és nyomtatása.
- Feliratok, méretezés és sraffozás készítése és szerkesztése.
- Parametrikus eszközök használata.
- Rajzsablonok beállítása.

#### **Előzetes feltételek a tanfolyamon való részvételhez:**

- Az alapvető tervrajzolási folyamatok és kifejezések ismerete.
- Számítógépes operációs rendszer felhasználói szintű kezelése.

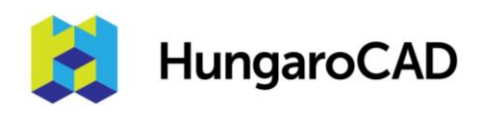

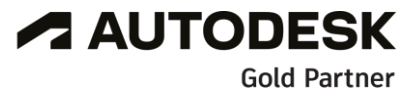

**Authorised Training Centre** 

# **1. nap**

#### **1. Ismerkedés az AutoCAD felületével**

- 1.1 A program elindítási módjai
- 1.2 Kezelőfelület megismerése
- 1.3 Munka parancsokkal
- 1.4 Munkafelület működésének megismerése
- 1.5 Rajzmegnyitás módjai
- 1.6 A rajz felépítése
- 1.7 Rajzmentési módok

#### **2. Alapvető rajzolási és szerkesztési parancsok**

- 2.1 Vonalak, vonaltípusok rajzolása
- 2.2 Kijelölés, törlés típusai
- 2.3 Rajzolás poláris követés használatával
- 2.4 Vonalláncok műveletei
- 2.5 Egyéb vonalakkal végezhető műveletek
- 2.6 Rajzjavítási parancsok

#### **3. Rajzolási pontosság AutoCAD-ben**

- 3.1 Tárgyraszter használati módjai
- 3.2 Poláris követés beállításai
- 3.3 Tárgyraszter követés beállítási módok

#### **4. Rajz szerkesztése és módosítása**

- 4.1 Szerkesztési lehetőségek áttekintése
- 4.2 Objektumok mozgatási módok
- 4.3 Másolási típusok
- 4.4 Forgatási módok
- 4.5 Nagyítás-kicsinyítés módjai
- 4.6 Tükrözési lehetőségek
- 4.7 Fogópontok használata

#### **5. Rajzok rendszerezése fóliákkal**

- 5.1 Új rajz készítése rajzsablon fájlból
- 5.2 Fólia fogalom áttekintése
- 5.3 Fóliakezelő megismerése
- 5.4 Objektumok kezelése fóliákon

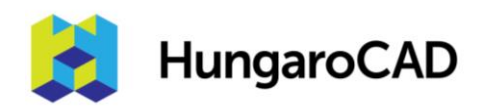

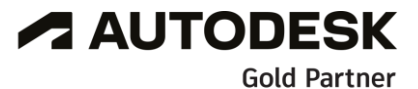

**Authorised Training Centre** 

#### **. Rajz és objektuminformációk**

.1 Objektum tulajdonságok áttekintése .2 Mérési eszközök használata

# **2. nap**

#### **. További objektumtípusok**

- .1 Ívek szerkesztése
- .2 Vonalláncok használata
- .3 Poligonok szerkesztése
- .4 Ellipszis szerkesztése

#### **. További szerkesztési parancsok**

- .1 Elérés és vágási parancsok
- .2 Objektumok nyújtása
- .3 Letörés és lekerekítés
- .4 Objektumok párhuzamos másolása
- .5 Kiosztások módjai

#### **9. Kitöltések (Sraffozás)**

.1 Kitöltések (sraffozás) .2 Kitöltések szerkesztése

#### **10. Blokkok**

10.1 Mi az, hogy blokk? .2 Blokkok beillesztése 10.3 Munka dinamikus blokkokkal .4 Blokkok beillesztése DesignCenter-ből

#### **11. Blokkok kezelése**

.1 Blokkok szerkesztési módjai .2 Blokkok eszközpalettákhoz adása .3 Eszközpaletták módosítása

#### **12. Stílusok**

.1 Szövegstílusok .2 Méretezési stílusok .3 Mutatónyíl stílusok

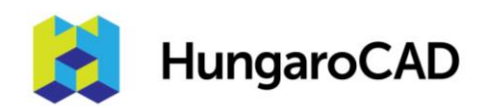

# **13. Szöveg**

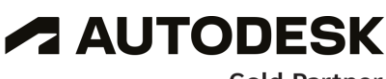

**Gold Partner** 

**Authorised Training Centre** 

- .1 Feliratozás áttekintése
- .2 Szöveg hozzáadása a rajzhoz
- .3 Többsoros szöveg és egysoros szöveg
- .4 Többsoros szöveg szerkesztése
- .5 Magyarázó szövegrészek mutatónyilakkal
- .6 Táblázatok beillesztése
- .7 Táblázatok szerkesztése

## **14. Méretezés**

- .1 Méretezési módszerek
- .2 Alapméretek elhelyezése
- .3 Szögméretek és ívméretek elhelyezése
- .4 Méretek szerkesztése

# **3. nap**

## **15. Parametrikus eszközök**

- .1 Kényszerek használata
- .2 Geometriai kényszerek
- .3 Méretezési kényszerek

# **16. Sablonrajz**

- .1 Miért használunk rajzsablont?
- 16.2 Mértékegységek beállítása
- .3 Új fóliák készítése
- .4 Rajzlap elrendezések hozzáadása a sablonfájlhoz.
- .5 Sablonok mentése

# **17. Külső hivatkozások (XREF)**

- .1 Külső hivatkozások (képek, pdf, dwg rajzok) rajzba illesztése
- .2 Külső hivatkozások módosítása

# **18. Tervlapok/Layout-ok elkészítése**

- .1 Nyomtatási lehetőségek
- .2 Rajzlap elrendezések használata
- .3 Rajzlap elrendezések másolása
- .4 Nézetablakok készítése

# **19. Rajzok nyomtatása**

- .1 Rajzelrendezések nyomtatása
- .2 Nyomtatás a Modell nézetből